# **DIGITAL PRESERVATION SOFTWARE**

# INSTALL JAVA 8 at https://www.java.com/en/

#### **STEP ONE:**

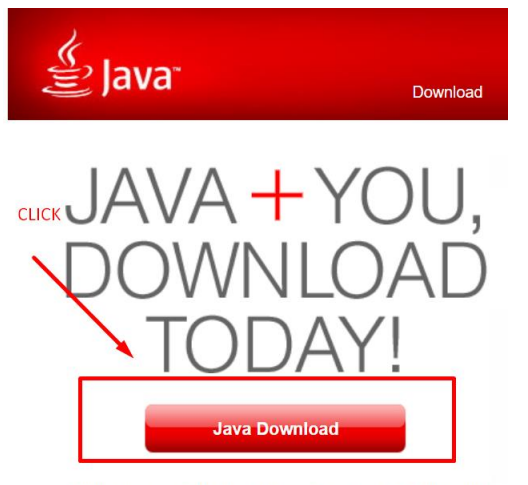

» What is Java? » Do I have Java? » Need Help? » Uninstall

# **STEP TWO:**

#### Download Java for Windows

#### Recommended Version 8 Update 261 (filesize: 1.99 MB) Release date July 14, 2020

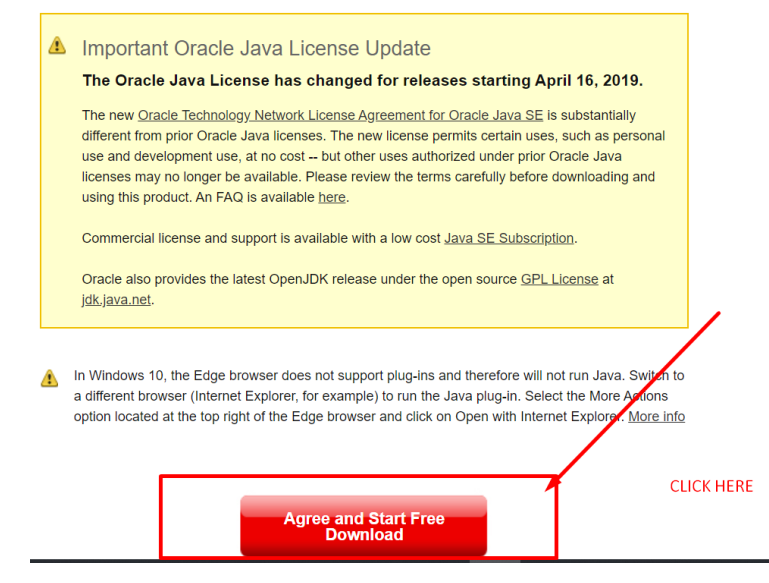

# Download DATA ACCESSIONER v 1\_1 zip file and install

http://dataaccessioner.org/da-version-notes.htm#v1.1

### **STEP ONE:**

# **DataAccessioner**

Download binaries for all versions on the "Version Notes & Binaries" page.

#### **About**

The Data Accessioner (DA)) is a simple tool, with an easy-to-use graphic interface, for migrating content between media while also:

- creating and validating checksums,
- · gathering metadata (via FITS),
- and compiling an XML metadata file (with the option to include Dublin Core metadata as of v 1.0) for future reference.

The DataAccessioner was built out of the need for a simple GUI interface to allow the Duke University Rare Book, Manuscripts, & Special Collections Library (now the David M. Rubenstein Rare Book & Manuscript Library) Technical Services staff an easy way of migrating data off disks and onto a file server for basic preservation, further appraisal, arrangement, & description. It also provides a way to integrate common metadata tools at the time of migration rather than after the fact. With a simplified interface and being written in law it is intended to be easily adopted by smaller institutions with little or no IT staff support. **CLICK HERE** 

The very first version of the tool was written in the course of a week in early 2008 and, although usable, it was more of a proof-of-concept. In January 2009 the Data Accessioner was revisited with a revised architecture. Also, the metadata tool adapters and the custom metadata manager where extracted to be used as plugins.

The latest version of Data Accessioner  $(1.1)$ , released on Feb. 1, 2017, was funded by The Archives of the Episcopal Church.

# **STEP TWO**

# **Data Accessioner: Version Notes & Binaries**

**CLICK HERE** 

#### $v1.1(2017-02-01)$

#### **Major Updates**

- Build with Maven to manage dependencies
- Update FITS to version 1.0.4
- Include processing time in report
- Add DROID PUID and Format Version fields to report
- Add the date of the migration to report
- Add "About the Source" and "Additional Notes" fields to the GUI and report

Important note: Data Accessioner v. 1.1 requires Java 8 to run.

DataAccessioner\_v1\_1.zip (size: 114 MB, MD5:5d9bdf1afe47dec4d1ca4023fdbdc350)

#### v1.0.0-beta  $(2014-08-13)$

### **Download METADATA TRANSFORMER** v 1.1 and install

<http://dataaccessioner.org/da-mt.htm>

### **STEP ONE:**

Scroll down on Data Accessioner page until you see this:

# **Additional Tools**

**CLICK HERE** 

For those of you who are uncomfortable reading (or transforming) the XML-based inetadata files produced by the DA I have created a tool to help. Take a look at the Data Accessioner Metadata Transformer.

DA Fixity is a simple command line fixity checker that verifies the checksums of files managed by Data Accessioner.

Updates don't come very often but if you would like to now when something happens you can add the "Updates" page to your RSS reader or just check back from time to time.

# **STEP TWO:**

#### **CLICK HERE** Data Accessioner - Metadata Transformer

Download (version 1.1, last updated: 2017-02-01; size: 162 KB; MD5: 5ffeb66f005215b92df8aa16da86d689)

#### **About**

The Data Accessioner - Metadata Transformer is a simple tool for creating new reports based on the metadata files generated by the Data Accessioner. While this tool is easily replaced with knowledge of XSLT and any XSLT processor this provides a few basic reports to make working with Data Accessioner metadata easier for those not yet comfortable navigating and manipulating XML files.

Download BAGGER. Go to https://github.com/LibraryOfCongress/bagger and scroll to bottom of page for link and instructions.

#### **STEP ONE:**

# **Installing**

- 1. Install Java from https://java.com
- 2. Download the latest release from https://github.com/LibraryOfCongress/bagger/releases/latest
- 3. Unzip to a location. This will be known as <BAGGER\_INSTALL\_DIRECTORY> for the rest of the instructions

### **Running Bagger on Windows**

- 1. navigate to <BAGGER\_INSTALL\_DIRECTORY>\bin
- 2. double-click on the bagger.bat file

# Running Bagger in Mac OS X/Linux/Ubuntu

- 1. Navigate to <BAGGER\_INSTALL\_DIRECTORY>/bin
- 2. double-click the file named bagger

### **STEP TWO:**

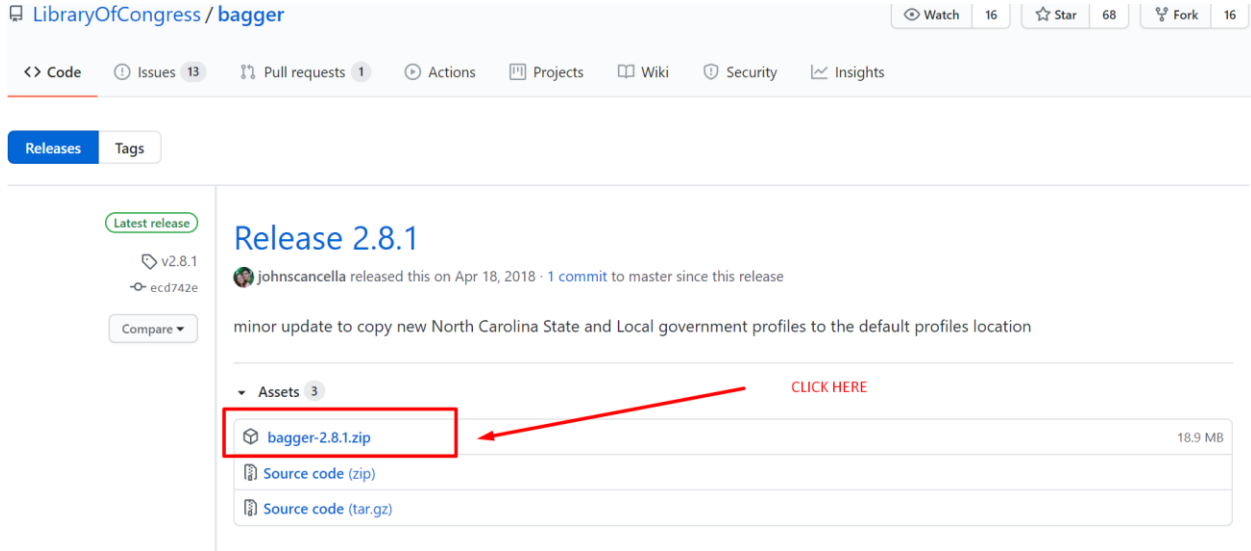

# DOWNLOAD Md5 CHECKER https://bit.ly/2DigfWQ

### **STEP ONE:**

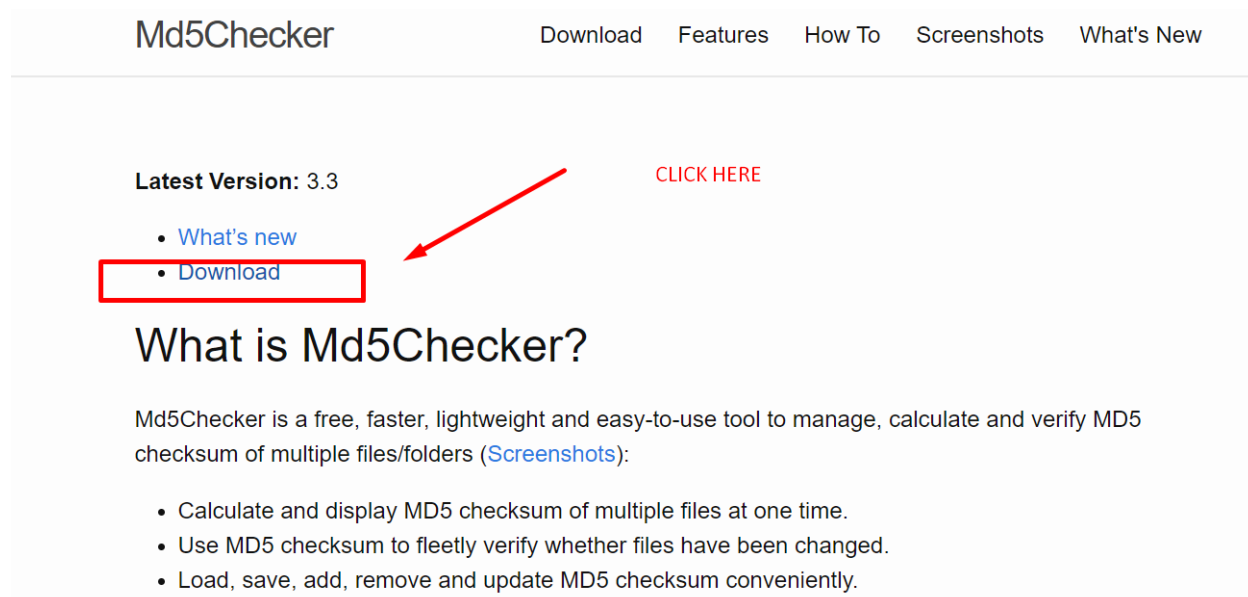

• It is about 300 KB and does not require any installation (portable).

### **STEP TWO:**

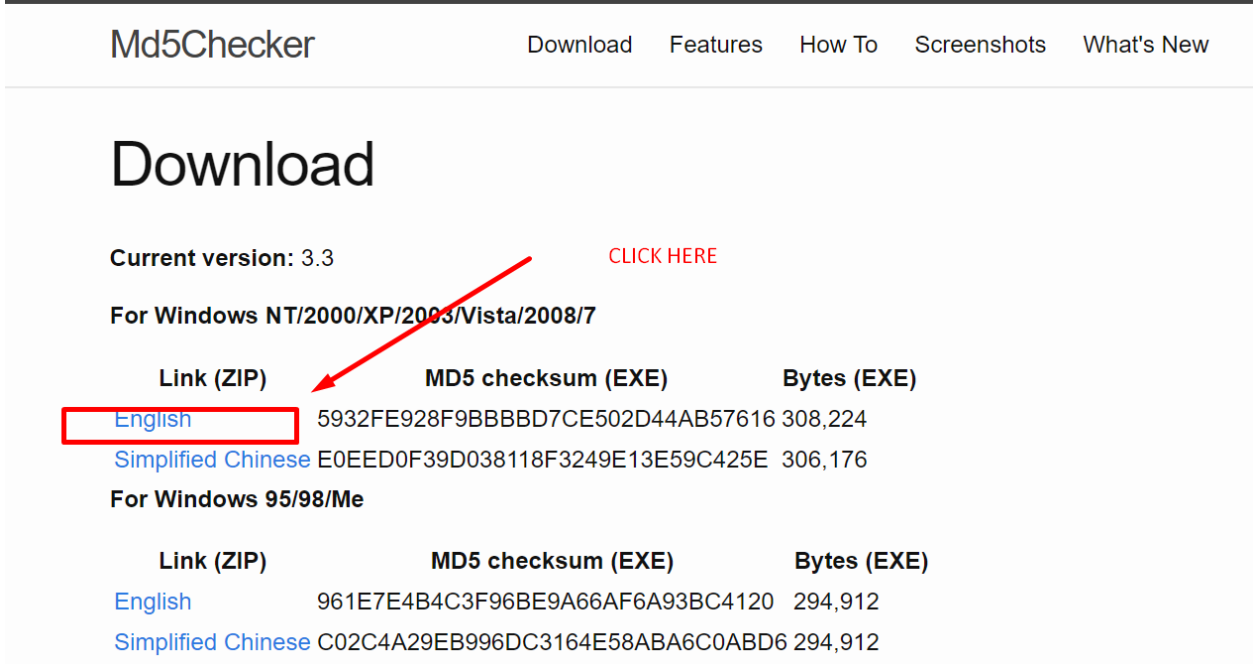